│バージョンアップ情報〔経理上手くんα DX〕

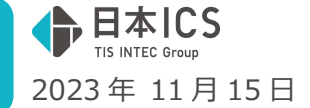

VERSION:23.015

●経理上手くんa DX VERSION:14.007

●経理上手くんαクラウド DX・経理上手くんαクラウド SE DX VERSION:14.007

## **当プログラムは、マイクロソフト社のサポート対応終了に伴い、Windows XP・Vista・7・8.1 搭載機へのインスト ールは不可となっています。**

- ◆ 登録・入力
	- > 仕訳入力画面からの証憑読取時に「原票」→「証憑」に変更しました。
	- 証憑読取時の AI 摘要に対応しました。
	- 証憑読取で複数ページある PDF の読取に対応しました。 ※原票読取は電帳法オプション契約のみ利用可能です。
- ◆ その他の改良、修正を行いました。

※詳細は、次ページからの"財務処理db (VERSION: 14.007) の変更点" を参照してください。

### ご注意

ľ

●他の I C Sシステムとマスターのやり取りを行われる場合は、他の I C Sシステム側も当改正対応プロ グラムのインストールを⾏い、バージョンを統一してください。

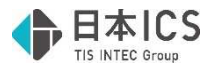

# 財務処理db(VERSION:14.007)の変更点

# 改 良

## I. 登録·入力

## 1) 仕訳入力

<原票読取(※電帳法オプション契約のみ) > ①仕訳入力画面からの証憑読取時に「原票」→「証憑」に変更しました。

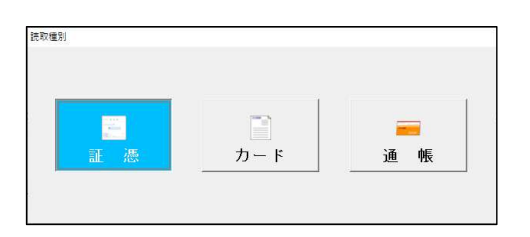

②オプション内に認識科目設定を追加しました。

- 複数税率時に諸口を使用する
- チェックを付けると、複数税率の証憑を読み取ったときに諸口を使用して仕訳を作成します。
- ・「摘要から推測した科目を自動取得する
- AI 認識を⾏うかどうかの設定ができます。初期値はチェックが付いています。
- ※カード、通帳読取においても「摘要から推測した科目を自動取得する」の設定が追加されました。

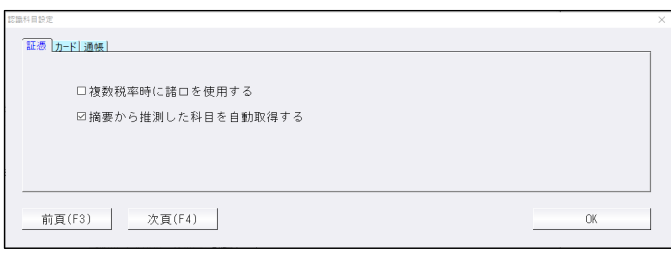

③証憑読取で認識モードを「レシート」「レシート以外(領収書・請求書)」から「自動認識」に変更 しました。「自動認識」「認識なし」から選択します。

④証憑読取で複数ページある PDF の読取に対応しました。

「2 ページ目以降の PDF を認識する」にチェックを付けることで、2 ページ目以降の認識もできるよう に対応しました。※初期値ではチェックは付きません。

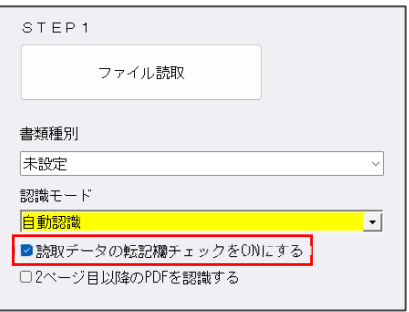

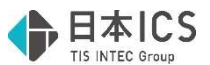

⑤原票表⽰⼊⼒画⾯に[F5 再認識]において再認識時にフォーマットの呼出、読取エリアの設定、 画像の回転補正、読取設定ができるように対応しました。 「自動認識]をクリックすることで再度読み取りを行います。

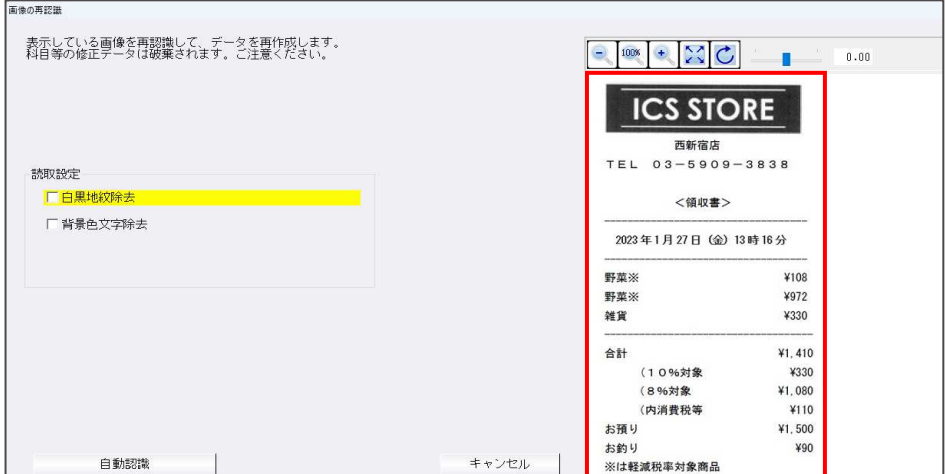

●画像の回転補正

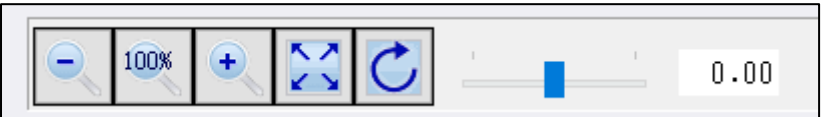

-20°〜+20°までの幅で設定できるようになります。

- ・バーをドラッグすることで調整ができます。
- ・バーの位置より右側部分をクリックすることで、+8.00 変動します。 ※同様にバーの位置より左側部分をクリックすると、-8.00 変動します。
- ・バーにフォーカスがある状態で、左右のカーソルキー押下で±0.01 毎の操作も可能です。

#### ●読取設定

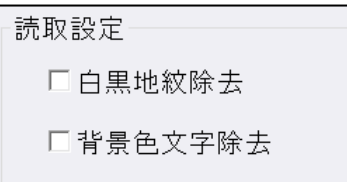

• 白黒地紋除去 : 背景の白黒地紋を除去して認識を行います。

- ・背景色文字除去︓背景に記載されている文字を除去して認識を⾏います。 どちらか片方のみ選択可能となります。
- ⑥カード明細読取・通帳読取の原票表⽰画⾯において、科目のみ再認識を⾏う[科目再取得]のボタンを 追加しました。[科目再取得]を使用することで、[F5 再認識]とは異なり科目のみ摘要から再取得する ことができます。

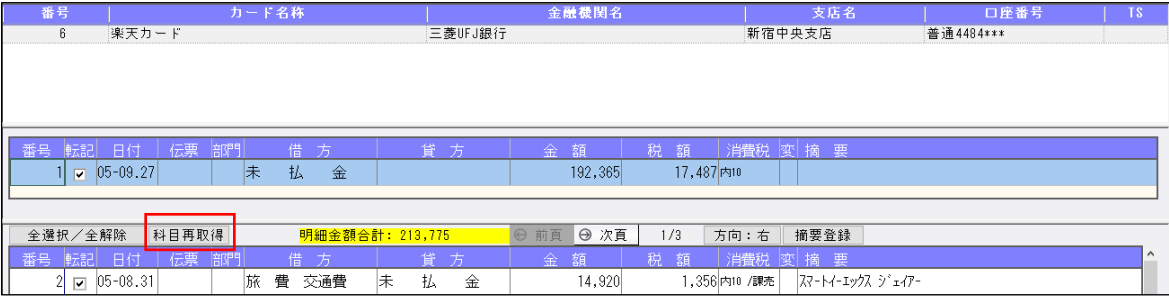

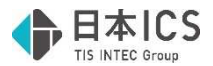

・科目再取得をクリックすると下記メッセージが表⽰されます。

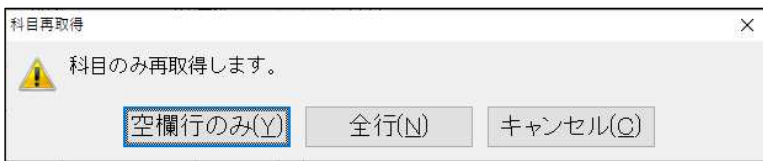

《メッセージの選択項目》

空欄行のみ … 科目が空欄の行のみ再取得を行います。

全行 … 全ての行で再取得を行います。

キャンセル … 再取得を行わず、メッセージを終了します。

・科目の取得方法は再認識時と同様で、今回対応を⾏った認識科目設定の「摘要から推測した科目 を自動取得する」の ON/OFF を加味して取得を⾏います。

## 2) 科目設定・残高登録

①任意の複数の枝番を一括で削除できるよう対応しました。

 Ctrl を押下しながら複数の任意の枝番を指定したり、Shift を押下しながら範囲指定をして削除を押 すことで、複数の枝番をまとめて削除することができます。

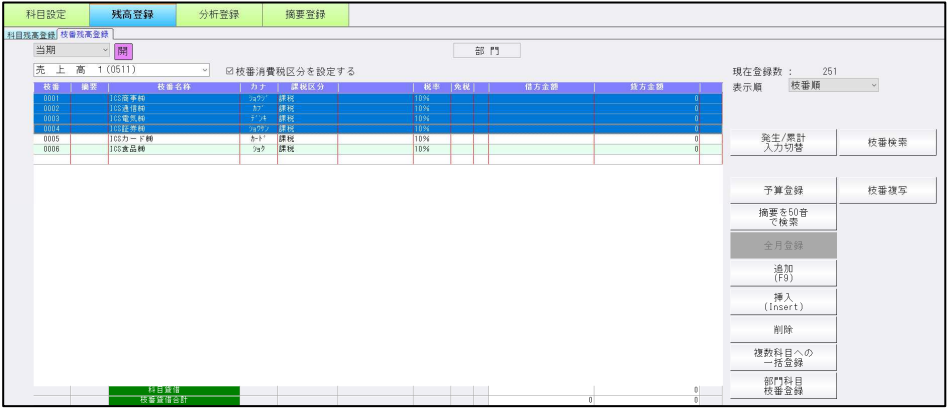

削除対象の枝番の中に仕訳で使⽤している枝番がある場合は下記メッセージが表⽰されます。

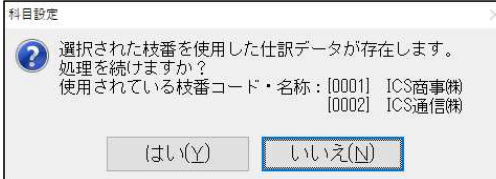

削除する際のメッセージに関しては従来の通りとなります。

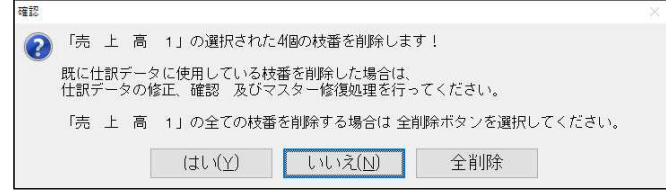

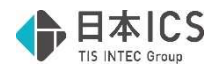

# 修 正

## I. 登録·入力

## 1) 仕訳入力

①仕訳区分で棚卸調整加算・減算を選択している仮払消費税の仕訳に対して「免税事業者等からの課税 仕入れ」のチェックは付けられないようになっていますが、一括修正を行った場合はチェックが付け られてしまっていたのを修正しました。

②通帳読取画面で支店科目登録をして、編集・タイムスタンプ(通帳)で摘要登録をした場合に銀行 CSV 取込業務で使用する摘要設定の初期値として入るよう修正しました。 初期値として⼊らなかった為、銀⾏ CSV 取込業務で摘要登録したはずの摘要を読み取っても仕訳転

記摘要が空欄になっていました。

3期末が令和 5 年 9 月以前のマスターで、科目設定で科目属性を「仕入割引」「売上割引」「販売奨励 金収入」「販売奨励金費用」「非課税輸出売上」の設定をし、該当科目で仕訳を入力した際に仕訳区 分が表⽰されてしまっていたのを修正しました。

※バージョンアップ後、仕訳入力を開くと仕訳入力画面上では消費税欄から該当仕訳区分の表示が消 えますが、該当の仕訳の番号欄以外を選択してから別の仕訳等に移動する等して消費税欄の背景が ピンクになって書き換わらない限りは、元帳等では仕訳区分が残ったままになりますのでご注意く ださい。

## 2) 残高問合せ

①部門を選択し、日指定で[F6 条件設定]において「部門表⽰方法」を「科目」とした場合、一部の 科目の表⽰位置がおかしくなっていたのを修正しました。

- ●条件
- ・部門を選択
- ・日指定
- · F6 条件設定の部門表示方法で科目を選択
- ・科目順変更で⼩分類内で科目順変更を⾏う。

例) 売上1と売上2に発生があり、科目順変更で順番を入れ替えた場合)

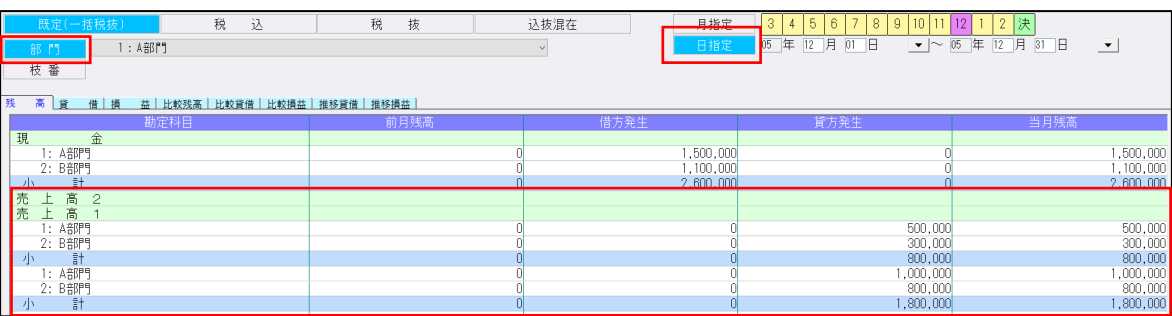

## 3)チェックリスト

①適格請求書発⾏事業者チェックリストにおいて、期末が令和 5 年 10 月 1 日以降のマスターで、令和 5年9月 30日以前の仕訳に登録番号を入力した際に、現段階で登録があるかないかで「〇」または 「×」で表示していたため、「-」で表記するように修正しました。

## 4)新規会社登録・修正・削除

①本来設定のできない期末年月日に変更ができてしまっていたのを修正しました。

 例)9/30 の仕訳がある状態で、期末年月日を 9/30 以前に設定し「期間外の仕訳が削除される可能 性がある為、決算期間を変更することができません。」と表示された後に修正書込みをすると、 表⽰上の期末年月日は元の期末年月日のままですが、締日が元に戻っておらず内部的には変更が できてしまっていました。

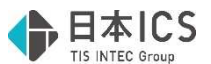

②過年度のあるマスターで、特定の⼿順で当年度のコードのみ不正に変更できてしまっていたのを修正 しました。

## 5)科目設定・残高登録

- ①期末が令和 5 年 9 月 30 日以前の場合、適格請求書発⾏事業者照合リストの判定が不正になっていた のを修正しました。修正前、修正後の判定方法は上述の『チェックリスト』の記載部分をご確認くだ さい。
	- ●期末が令和 5年10月1日以降の場合

〇︓決算期間を通して有効

- △:決算期間内の一部期間で無効
- ×︓決算期間を通して無効
- -: オフライン環境のため判定不能
- ●期末が令和 5年9月 30日以前の場合

(修正前)

- 〇︓決算期間を通して有効
- △:決算期間内の一部期間で無効
- ×︓決算期間を通して無効
- -: オフライン環境のため判定不能

(修正後)

−: 令和5年10月1日より前になるので判定不能

## **Ⅱ. 出力 (DX・ProⅡのみ)**

### 1) 消費税仕訳帳 (※経理上手くんaは消費税タブ)

①別記で免税事業者等からの課税仕入れがある場合に、「外税 免税 80」欄の税額を表示するように修 正しました。また、複数税率の別記仕訳が存在する場合、税額計算が正しくなかったのを修正しまし た。

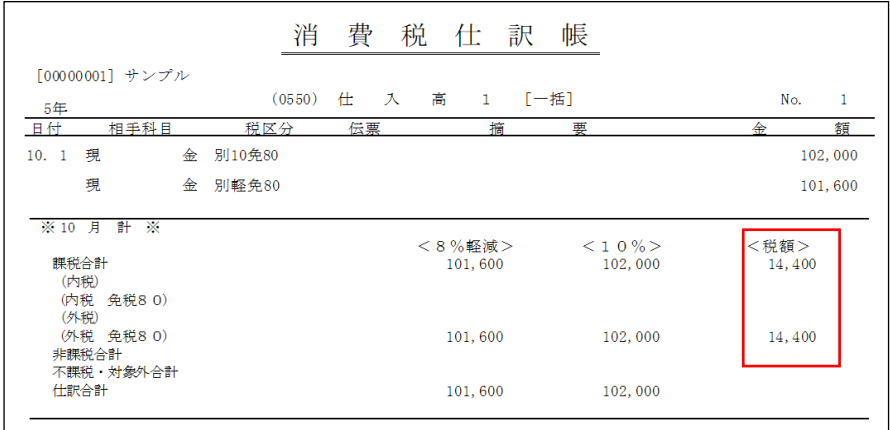

別記入力した場合の「消費税額」は、本体仕訳の金額より下記の計算式により自動算出します。

・10%︓⾦額×8/102

・8%(軽減)、8%:金額×6.4/101.6

・5%︓⾦額×4/101

※本体仕訳の金額を控除割合を加味した後の金額で入力している前提の計算式となっています。 その為、計算式上の割合については、その前提の⾦額から消費税額を求める為の割合となっています。

②令和 5 年 10 月以降の税額計算について、令和 5 年 9 月以前と同様経理処理設定の「積み上げ方式・ 総額方式」を参照して計算していましたが、税額計算設定(売上・仕入)を参照して計算するように 修正しました。

同一月で計算方法が違うように設定された場合の計算にも対応するよう修正しました。

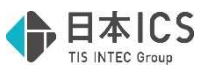

③一括税抜マスターで個別対応方式の場合、「免税事業者等からの課税仕入れ」の設定をしている仕訳 を税額欄に集計する際、控除割合が 100%の数字で集計されていたのを修正しました。

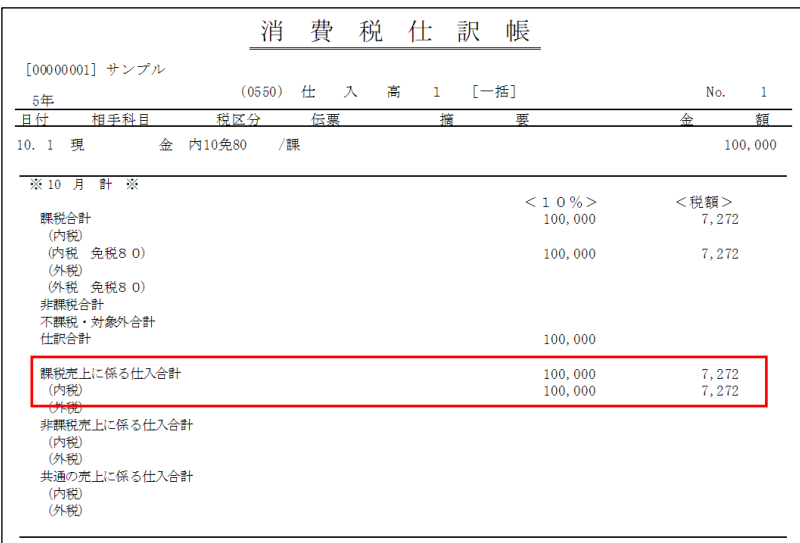

## 2) 消費税元帳(※経理上手くんaは消費税タブ)

①一括税抜方式で消費税元帳をプレビューした後に画⾯表⽰、または再度プレビューをすると税額が表 示されない場合や税額の表示が異なる等の現象が発生していたのを修正しました。

## 3) 消費税額試算表・集計表・課税売上割合計算表(※経理上手くんaは消費税タブ)

①既定一括税抜で積上げ方式を選択してる場合でも、総額方式で消費税額が算出されていたのを修正し ました。

- ●条件
	- ・決算期間が令和 5 年 10 月を跨いでいる
	- ・9 月以前の期間を選択する
	- ・枝番⼜は部門を選択して⻘くなっている

※仕訳の追加、変更、またはマスター修復を行うことで再集計がかかり、積上げ方式で計算されます。

②消費税額集計表に免税事業者等からの課税仕入れがある場合、「免 80」や「軽免 80」を表示するよ う修正しました。

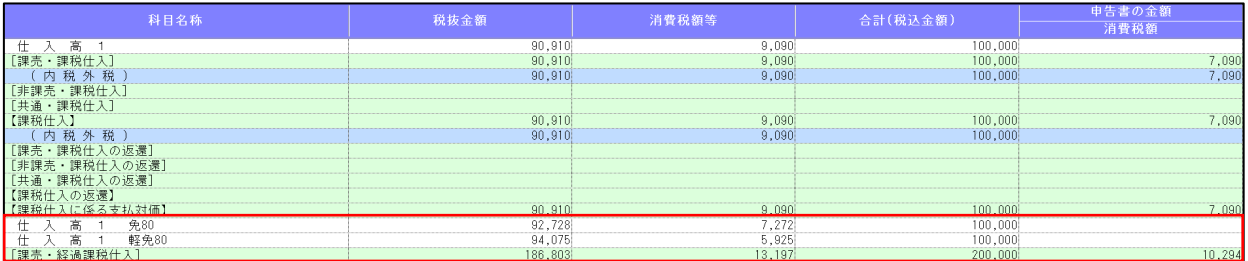

③消費税額集計表において、「免税事業者等からの課税仕⼊れ」の返還の消費税額の計算を「積上げ計 算」を設定していても「割戻し計算」で集計するよう修正しました。

## Ⅲ.表形式

#### 1) 表形式仕訳データ取込、表形式工作データ取込、表形式振替伝票データ取込

①下記条件に該当する場合、データの取り込みに時間がかかっていたのを修正しました。

- ・「枝番摘要を変換する」にチェックが付いている
- ・フォーマットの「免税事業者等」項目欄が空欄になっている

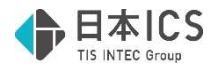

## **N. 銀行 CSV 取込**

## 1) 銀行 CSV 取込

①通帳読取画面で支店科目登録をして、編集・タイムスタンプ(通帳)で摘要登録をした場合に銀行 CSV 取込業務で使用する摘要設定の初期値として入るよう修正しました。 初期値として⼊らなかった為、摘要登録したはずの摘要を読み取っても仕訳転記摘要が空欄になって いました。

# 改 良・修 正 (建設)

#### 1) 翌期更新、前年度からの更新

①インボイス改正対応後、未成⼯事⽀出⾦(課税対象外)特例タイプのマスターで、期中で割戻し計算 と積上げ計算が混在している場合、原価振替時に消費税額が完全に相殺されず誤差が生じていたのを 修正しました。

例) 仕入の税額計算設定; 令和 5年 10 月 1 日〜令和 5 年 10 月 31 日 積上げ計算 令和 5 年 11 月 1 日〜令和 6 年 09 月 30 日 割戻し計算

- 10/01 未成⼯事⽀出⾦.0621/⼯事未払⾦ 100,000(9,090)完成時振替 内 10 10/02 未成⼯事⽀出⾦.0621/⼯事未払⾦ 100,000(9,090)完成時振替 内 10 10/03 未成⼯事⽀出⾦.0621/⼯事未払⾦ 100,000(9,090)完成時振替 内 10 10/04 未成⼯事⽀出⾦.0621/⼯事未払⾦ 100,000(9,090)完成時振替 内 10 10/05 未成⼯事⽀出⾦.0621/⼯事未払⾦ 100,000(9,090)完成時振替 内 10 11/01 未成⼯事⽀出⾦.0621/⼯事未払⾦ 100,000(9,090)完成時振替 内 10 11/02 未成⼯事⽀出⾦.0621/⼯事未払⾦ 100,000(9,090)完成時振替 内 10 11/03 未成⼯事⽀出⾦.0621/⼯事未払⾦ 100,000(9,090)完成時振替 内 10 11/04 未成⼯事⽀出⾦.0621/⼯事未払⾦ 100,000(9,090)完成時振替 内 10 11/05 未成⼯事⽀出⾦.0621/⼯事未払⾦ 100,000(9,090)完成時振替 内 10
- 11/30 材料仕入 1/未成工事支出金.0621 1,000,000 (90,909) 内 10

※「原価振替時、消費税額を積上げで振替仕訳を作成する」にチェックを付けずに振替仕訳作成 本体価格︓(借方発生)積上げ分 100,000+100,000+100,000+100,000+100,000 = 500,000

割戻し分 100,000+100,000+100,000+100,000+100,000 = 500,000

(貸方発生)1,000,000

(差額) (500,000+500,000)-1,000,000 = 0

消費税額︓(借方発生)積上げ分 9,090+9,090+9,090+9,090+9,090 = 45,450

割戻し分 500,000×10÷110 = 45,454

(貸方発生)90,909

(差額) (45,450+45,454)-90,909 = -5

未成工事支出金(課税対象外)特例タイプのマスターは消費税を未成工事支出金を計上した時ではな く、原価振替時に認識させるタイプのマスターです。

インボイス改正前は、未成⼯事⽀出⾦(課税対象外)特例タイプのマスターでは未成⼯事⽀出⾦に関 しては仕訳毎に消費税計算を⾏なわずに、基本的には「基本設定に従って振替」、仕訳区分で完成時 振替を選択して税区分を選択することにより「非課税」「不課税」に集計しておき、原価振替時に割 戻して消費税額の計算を⾏っていました。

インボイス改正対応後は、期末が令和 5 年 10 月 1 日以降の場合、完成時振替を選択した仕訳毎に消 費税を算出する(消費税の認識は原価振替時のため参考値)ようになり、また、仕⼊の税額計算に伴 い積上げと割戻しが設定できる関係で、原価振替仕訳作成時の上記のような場合に差額が生じていま した。

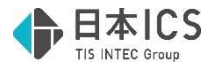

そのため下記対応を⾏いました。

⑴更新時に【完成⼯事処理】の「原価振替時、消費税額を積上げで振替仕訳を作成する」の設定を参 照するよう対応しました。

チェック有り きょうしゃ ちェック無し

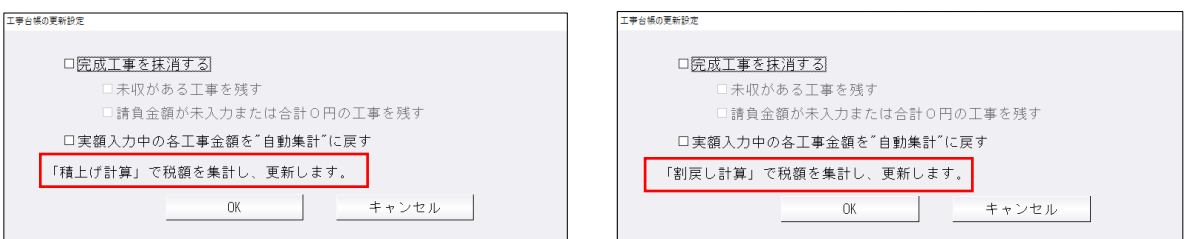

(2)仕訳入力で完成時振替が選択されていない未成工事支出金の残高を更新する際に、「基本設定に従 って振替」に集計するのではなく、税額を算出して「内税」「消費税」に分けてそれぞれ集計する ように対応しました。

●修正前

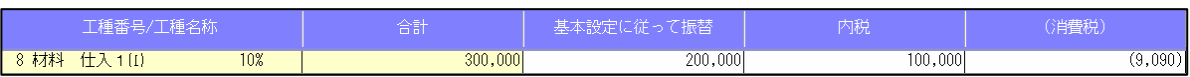

●修正後

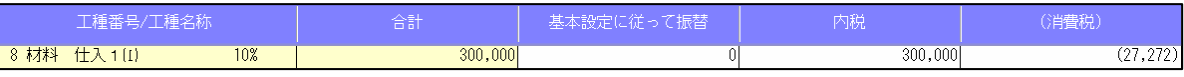

※算出する税額は完成工事の「原価振替時、消費税を積上げで振替仕訳を作成する」の設定に従いま す。1 度も原価振替を⾏っていない場合は、「割戻し計算」で算出されます。

今回の対応により、期末が令和 5年10月1日より前のマスターに関しても、未成工事支出金(課 税対象外)特例タイプのマスターで「完成時振替」を選択していない未成⼯事⽀出⾦に関しては、 更新時に「基本設定に従って振替」には集計されず、「内税」「消費税」にそれぞれ集計するよう になります。

## 2)工事残高登録(建設上手くんのみ)

①未成工事支出金 (課税対象外)特例タイプのマスターを更新した際に、原価振替済みの工事の未成工 事に⾦額が残る場合があったのを修正しました。合計は 0 になっていました。 例) 未成工事支出金.0621/工事未払金 110,000 (完成時振替無し) 材料仕⼊ 1/未成⼯事⽀出⾦.0621 110,000 内 10

●翌期更新後(修正前)

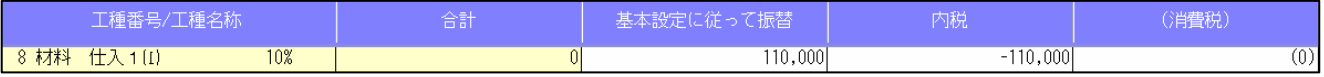

インボイス改正対応後、「完成時振替」を選択した仕訳毎に税額が⼊るようになり(認識は原価振替 時)、更新の際も仕訳毎に算出された税額を税区分毎に集計するようになりました。

 その関係で、上記例のような仕訳があると、インボイス対応後は完成時振替無しの仕訳は「基本設定 に従って振替」欄にプラスで発生、原価振替した仕訳は「内税」欄にマイナスで発生するようになっ ていました。

※既に更新しているマスターは前年度からの更新をするか、期首残高を手入力で修正する必要があり ます。

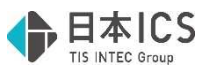

②未成⼯事⽀出⾦(課税対象外)特例タイプ、一括税抜き処理、税額計算で割戻し計算の設定をしてい るマスターを更新した場合、消費税額だけが相殺されずに更新されていたのを修正しました。

- 例)仕入の税額計算設定:割戻し
	- 10/01 未成⼯事⽀出⾦.0621/⼯事未払⾦ 1,000,000(90,909)完成時振替 内 10 11/30 材料仕入 1/未成工事支出金.0621 1,000,000 (90,909) 内 10

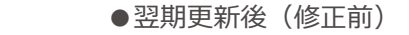

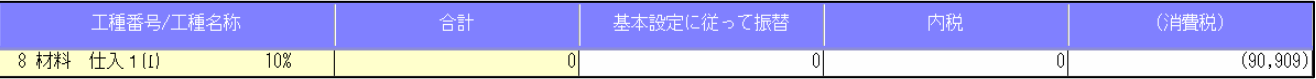

※既に更新しているマスターは前年度からの更新をするか、期首残高を手入力で修正する必要があり ます。

### 3) 完成工事処理(建設上手くんのみ)

- ①「原価振替時、消費税額を積上げて振替仕訳を作成する」の設定を未成工事支出金(課税対象外)特 例タイプで一括税抜、期末が令和 5 年 10 月 1 日以降の場合のみ設定できるように変更しました。 インボイス改正対応前は「基本設定に従って振替」に集計をしておき、原価振替時に消費税額を算出 しておりましたが、上述の「翌期更新、前年度からの更新」に記載した通り、インボイス改正対応後 は仕訳毎に消費税額を算出するようになり、期間中に積上げ方式で計算した原価振替仕訳と、割戻し 方式で作成した原価振替仕訳が混在しないようにするための対応しました。ただし、期末が令和 5 年 10 月以前の場合は仕訳毎には税額を算出しない為、期末が令和 5 年 10 月 1 日以降の場合のみ設定 できるように変更しました。
- ②同一決算期間内で積上げ計算と割戻し計算で作成した振替仕訳が混在しないようにするため、[F6 振 替開始]をした際に、前回振替処理時と「原価振替時、消費税額を積上げて振替仕訳を作成する」の 設定が異なる場合は下記メッセージを表⽰するように対応しました。

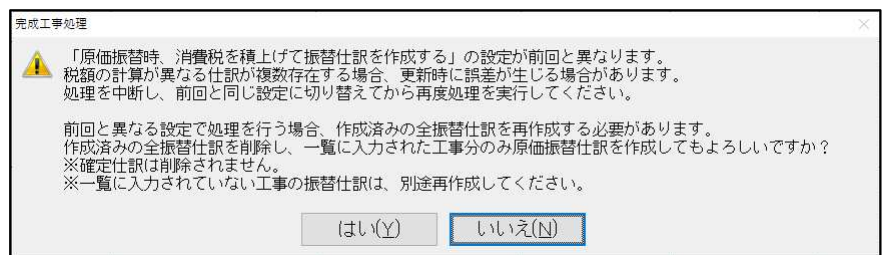

は い:一覧で指定している工事に対して、期中で作成された原価振替仕訳をすべて削除して再 度振替処理を実⾏します。

いいえ:処理を戻します。

 ※上記メッセージを「はい」で進んだ場合、下記メッセージも「はい」を選択したものとみなし 表示は行いません。

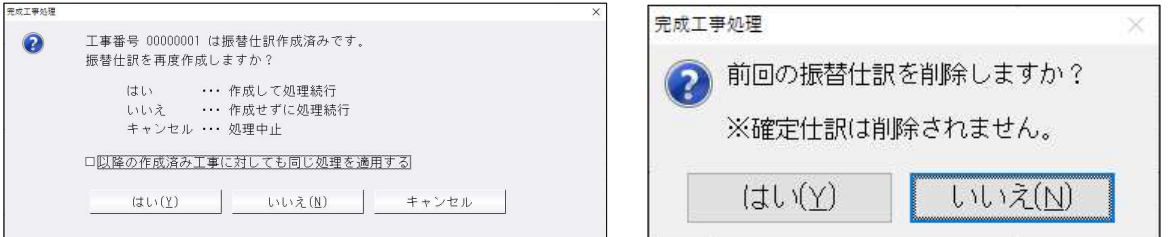

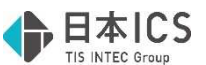

③「原価振替時、消費税額を積上げて振替仕訳を作成する」の設定が更新時も反映されることをメッセ ージとして表⽰するように対応しました。

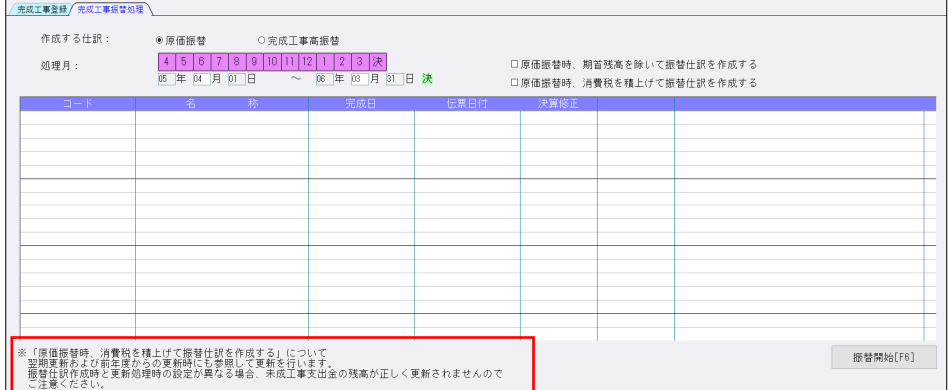

④「原価振替時、消費税額を積上げて振替仕訳を作成する」にチェックを付けて[F6 振替開始]を⾏う 場合、対象の⼯事の仕訳に 1 つでも「完成時振替」が選択していない仕訳があれば、メッセージを表 示し処理を中止するように対応しました。

 積上げで原価振替仕訳を作成する場合、それぞれの仕訳毎に税額が算出されている必要がある為の対 応です。

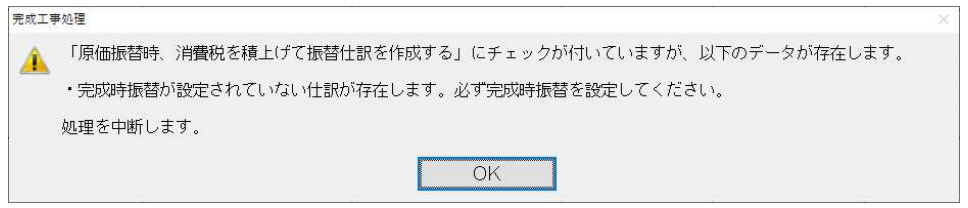

また、「原価振替時、消費税額を積上げて振替仕訳を作成する」にチェックが付いていて、工事残高 登録の期首の「基本設定に従って振替」に残高がある場合も同様にメッセージを表示して処理を中止 します。

 「基本設定に従って振替」に集計してある数字は、インボイス改正対応前に更新した場合に集計され、 仕訳毎に消費税を算出しているわけではなく割戻し計算するための数字で、積上げ計算にならない為の 対応です。

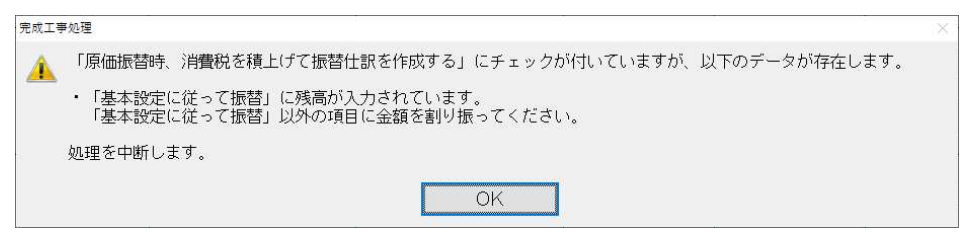

 「原価振替時、消費税額を積上げて振替仕訳を作成する」にチェックが付いていて、完成時振替の仕 訳区分が設定されていない仕訳と工事残高登録で「基本設定に従って振替」の期首残高に数字がある 場合

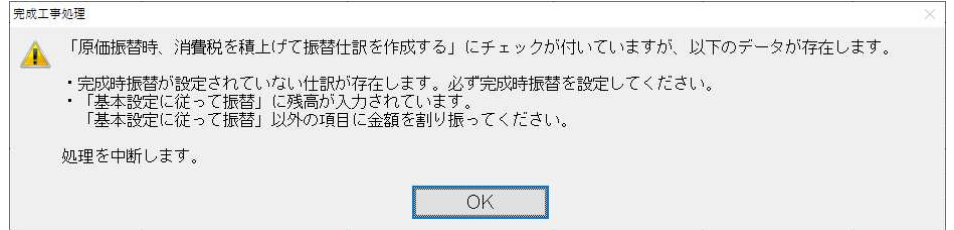